## How to use the Givergy tablet platform

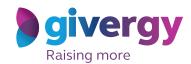

**Auction bidding** 

Scroll through the items

Start by having a look through the auction items on offer.

For more information and an image of each item simply tap your chosen item.

Charity Logo

Charity Logo

Charity Logo

Charity Logo

Charity Logo

Charity Logo

Charity Logo

Charity Logo

Charity Logo

Charity Logo

Charity Logo

Charity Logo

Charity Logo

Charity Logo

Charity Logo

Charity Logo

Charity Logo

Charity Logo

Charity Logo

Charity Logo

Charity Logo

Charity Logo

Charity Logo

Charity Logo

Charity Logo

Charity Logo

Charity Logo

Charity Logo

Charity Logo

Charity Logo

Charity Logo

Charity Logo

Charity Logo

Charity Logo

Charity Logo

Charity Logo

Charity Logo

Charity Logo

Charity Logo

Charity Logo

Charity Logo

Charity Logo

Charity Logo

Charity Logo

Charity Logo

Charity Logo

Charity Logo

Charity Logo

Charity Logo

Charity Logo

Charity Logo

Charity Logo

Charity Logo

Charity Logo

Charity Logo

Charity Logo

Charity Logo

Charity Logo

Charity Logo

Charity Logo

Charity Logo

Charity Logo

Charity Logo

Charity Logo

Charity Logo

Charity Logo

Charity Logo

Charity Logo

Charity Logo

Charity Logo

Charity Logo

Charity Logo

Charity Logo

Charity Logo

Charity Logo

Charity Logo

Charity Logo

Charity Logo

Charity Logo

Charity Logo

Charity Logo

Charity Logo

Charity Logo

Charity Logo

Charity Logo

Charity Logo

Charity Logo

Charity Logo

Charity Logo

Charity Logo

Charity Logo

Charity Logo

Charity Logo

Charity Logo

Charity Logo

Charity Logo

Charity Logo

Charity Logo

Charity Logo

Charity Logo

Charity Logo

Charity Logo

Charity Logo

Charity Logo

Charity Logo

Charity Logo

Charity Logo

Charity Logo

Charity Logo

Charity Logo

Charity Logo

Charity Logo

Charity Logo

Charity Logo

Charity Logo

Charity Logo

Charity Logo

Charity Logo

Charity Logo

Charity Logo

Charity Logo

Charity Logo

Charity Logo

Charity Logo

Charity Logo

Charity Logo

Charity Logo

Charity Logo

Charity Logo

Charity Logo

Charity Logo

Charity Logo

Charity Logo

Charity Logo

Charity

Make your choice

For the item you would like to bid on simply tap the 'Place Bid' button.

The Augus Rendi-top boom as the bottom (agreed) a systematic rate of determines the date injustic and in the control to go of determines the date injustic and the size of the state of the control to go of the control to go of the state of the control to go of the state of the control to go of the control to go of th

Select your name & create your pin

You create your 4-digit pin the first time you use the system.

If you are not on the system please tell the Givergy event staff, or tap 'Register'.

Charity Logo

Select your name or register

Click here to search

Dave Startey

Lin Jorge Neves

Lin Lunn

More Were In Startey

Lin Voltams

Russel Adoms

Sva Ready

Tom Ont

Register'

Spleversy

Charity Logo **Enter** your bid Enter Your Bid Enter the amount you would like to bid or pledge and then tap 'Anonymous' or 1 2 3 'Confirm' to submit. 4 5 6 7 8 9 For a snapshot of your C 0 DEL bidding and pledge activity simply tap on 'My Bids'.

Accepted!

You will be informed that your bid has been accepted.

Congratulations, your bid of \$4,005 was accepted.

Good luck!

Bid Again

Corretnue

Ny ten

Sivery

All screens around the room will be updated instantly with the 'New highest bid' message.

All signer around the room will be updated instantly with the 'New highest bid' message.